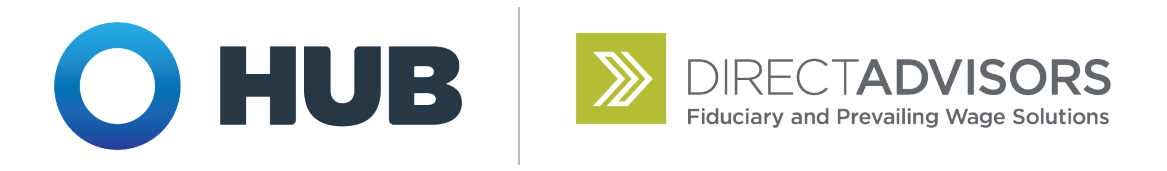

## Account Access

A web portal is available for you to monitor your supplemental unemployment account.

To set up your account, follow these steps:

- 1. Go to [www.myprevailingwage.com/login.](http://www.myprevailingwage.com/login)
- 2. Click "Create an account" under the Sign in button.
- 3. Register by filling in the required information. Your Company ID is **NESLDR**.
- 4. Check your email for confirmation.

An account statement will be generated and posted to your account each quarter. You can also generate on-demand statements for any date range. If you prefer to receive paper statements in the mail, select the option under the profile section.

## **Questions?**

[trust@directadvisors.com](mailto:trust@directadvisors.com) (518) 362-2119